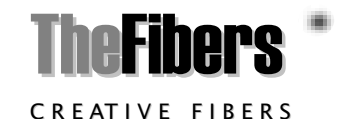

# User Manual **HUXSCOPE-UETM**

Fiber Optic Microscope / Inspector

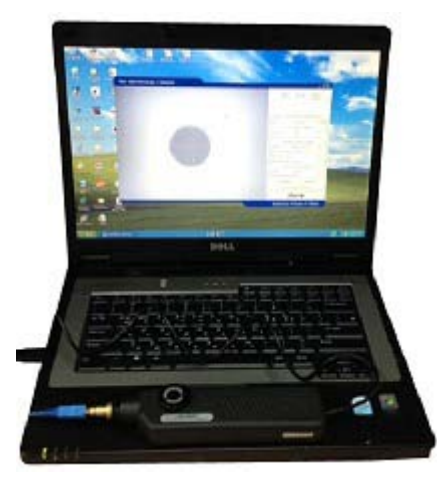

### **INTRODUCE**

HUXSCOPE-UETM is included Pass/Fail Software according to IEC 61300-3-35 and HUXScope-UE is very usefully device to inspect fiber optic connectors in field. You can use it to inspect the connector installed inside hardware device and capture the image to your computer.

### **AVAIABLE APPLICATIONS**

- **· Fiber Optic System / Sub-system with Fiber Networks**
- Fiber Optic Module included Transceivers
- Test Equipment and Distribution Patch Panels
- Fiber Optic Components like Attenuators, Inside Adaptors

## **STANDARD PACKAGE**

- a. Handset (included USB)
- b. Software
- c. Tip for female SC/PC and FC/PC
- d. Tip for female LC/PC
- e. Manual

[Female Tip is for ferrule inside of adaptor and Male Tip is for patchcord ferrule.]

## **WARRANTY**

HUXSCOPE you bought is passed our all inspection and then is shipped to our customer. TheFibers give you a warranty for one year from the buying date. During the warranty period, the returned product by freight prepaid from the customer, TheFibers will provide repair and replacement for any defective product without additional charge which is needed to repair or replacement.

However the following are expressly NOT COVERED under warranty:

- In case the serial and warranty sticker is removed
- Failure to use products under abnormal operating conditions
- **Any loss, damage by user fault**
- Any damage by disassembly without permission

### **KEY FEATURES**

- Included Pass/Fail Software
- Low Price but good capacity
- One handed operation
- Available several adaptor types Tips
- Electric Power by USB
- Save Tested Analysis Report on PC by USB devic
- Control the display size
- Complied with CE & RoHS

#### **HARDWARE SPECIFICATIONS**

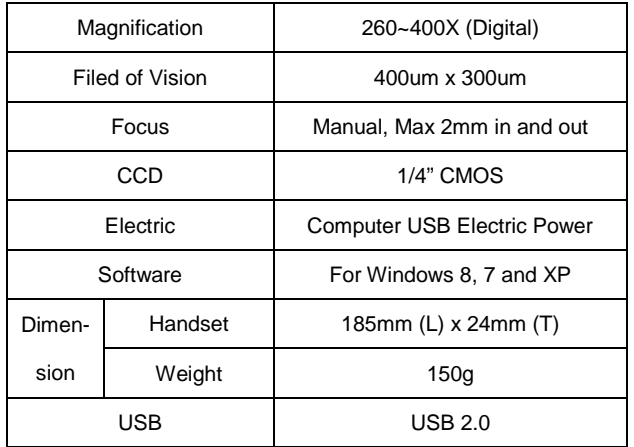

## **PRODUCT SETUP**

1. Download and install the supplied Software to your PC (Driver will be found automatically).

2. Connect Handset to Computer USB and Run the software icon.

3. Change Tip : The handset basically was assembled by SC/FC/PC Female Tip. If you want to change Tip to others, it could be changed by screw easily. Please keep clean lens in Handset when removing and changing the Tip. The lens is important to get clean images. So we recommend you should be careful.

4. Insert the tip into adaptor or female side of fiber optic devices. You can feel reaching edge of the adaptor. To get clean images, you have to rotate 360° FOCUS.

5. Capture or Save tested images to the computer.

TheFibers Inc. A-1109 Keumkang Penterium IT Tower 282 Hagui-ro, Anyang-City, Korea Tel: +82-31-381-6108 [www.thefibers.com](http://www.thefibers.com/)